# 電子回路設計ツール **GUI** の ユーザ適応方法の提案

## 在塚俊之†

電子回路設計ツールの GUI は扱う回路の大規模化や複雑化に伴い多機能化して おり,設計経験の少ない初級ユーザには操作が難しい.そこで,設計品質検証結 果から判定したユーザスキルに基づいて GUI をカスタマイズする方法を提案す る.メニュー項目を必要機能に限定した GUI を用いた回路作成タスクを設定し, 予備評価を行った結果,被験者 8 名の平均メニュー操作時間が 21.3%短縮するこ とを確認した.

# **GUI Customization Method for EDA Tools using Design Skill Levels**

## Toshiyuki Aritsuka†

Graphical user interfaces (GUIs) of EDA (Electronic Design Automation) tools have become feature-rich to deal with large complex electronic circuits. It is difficult for users of lower experience to operate such GUIs. This paper describes a GUI customization method for EDA tools that simplifies the GUIs corresponding to the skill levels estimated by the design quality verification. By the preliminary evaluation tests, which confirm the performance of GUI operation for a circuit design task, average menu operation time of eight subjects was reduced by 21.3% using concealed menu items except the necessary functions.

## **1.** はじめに

近年,電子機器の多様化,高機能化が著しいスピードで進行して行く中,その心臓 部である LSI や回路基板はますます複雑化,大規模化している.これに伴い回路設計 の工数は増大する傾向にある.一方で,電子機器の製品サイクルはより短くなってお り,設計期間にも短 TAT (Turn Around Time)化が求められている. 電子回路設計に対 するこの様な要求に応えるためには,設計工程の効率化による生産性向上が必須と なっている.

電子回路設計工程の効率化に関しては,回路設計,シミュレーション,レイアウト 設計,検証等の各工程においてEDA (Electronic Design Automation)ツールと呼ばれる 一連の設計ツールが用いられる.マイコンやメモリ等のディジタル回路を対象とする 設計工程では,自動化が進み効率的な設計が行えるようになっている.一方,設計対 象がAD変換器やRF(Radio Frequency)回路等のアナログ回路の場合は,半導体の物 理特性の影響を受けやすいこと等から設計目標の定式化が難しく,ディジタル回路に 比較して設計の自動化が進んでいない. このため、アナログ回路設計工程では、設計 ツールを人手によりインタラクティブに操作し,細かい調整やパラメータ設定を行い ながら設計作業を進めており、作業に時間がかかる要因となっている.また、このよ うな設計スタイルは設計者にも広範な知識を要求することから,アナログ回路設計者 が知識や設計技術を習得してスキルレベルを向上させるには,長い期間を要するのが 現状である[1 ].そこで,設計工程の効率化において課題となっているアナログ回路設 計作業を主な対象に,設計作業の効率改善を目的に検討を行うこととした.

電子回路の複雑化,大規模化に伴って増大する設計工数に対応するためには,十分 な数の設計者が必要であるが,上述したようにアナログ回路設計技術の習得には時間 がかかるため,スキルレベルの高い設計者を十分確保することは困難である.このよ うな状況の中で全体の設計工程を効率化するためには,経験の少ない設計者の作業効 率を向上させることが重要となる.本研究では,特に比較的スキルレベルの低い初級 者の生産効率向上を目的に,設計ツールのインタラクティブ操作を支援する技術の確 立を目指して検討を行った.

本報告では、設計ツールのインタラクティブ操作に必須である GUI (Graphical User Interface) を、設計者の利用状況やスキルレベルに応じてカスタマイズする技術を提 案する.そのための予備評価として,GUI の主要要素であるメニュー項目のカスタマ イズ効果を確認した結果について述べる.

1

<sup>†</sup> 株式会社日立製作所中央研究所 Central Research Laboratory, Hitachi, Ltd.

## **2.** 電子回路設計ツールのインタラクティブ操作における課題

#### **2.1** 現状と問題点

本検討の対象は,GUI を用いてインタラクティブ操作を行う電子回路設計ツールで ある.一般に GUI には,アプリケーションに不慣れなユーザでも,直観的なインタ フェースによりある程度操作方法を推定することができるという特長がある.ただし, そのアプリケーションの機能に特有の操作やコマンドを効率よく実行するためには, 経験や学習が必要である.特に,複雑な操作が必要なアプリケーションや,専門的な 知識を要求する作業を行うアプリケーションでは、操作方法の習得に時間がかかる.

電子回路設計ツールは専門的な分野の作業が対象であり,様々な設計対象や目標仕 様に対応するために,機能が豊富で操作項目も多岐にわたる.このことから,設計ツー ルの操作には対象分野に対する広範な知識と,ツール操作のノウハウの蓄積が求めら れ、初級者には習熟へのハードルが高い.

しかし,設計対象や目標仕様が定まった状態での作業では,必ずしも数多く存在す るコマンド群や設定項目の全てを使用する必要はない.一般にスキルレベルが向上し 経験やノウハウが蓄積されるに従って,より細かい調整やパラメータ設定を行って設 計内容を最適化していく.一方,初級者にとっては,このような複雑な操作のための 機能は選択肢を増やして迷いや間違いを誘引し,作業効率を低下させる要因になる.

実際に回路設計に携わっている設計者数名にツール操作方法に関してヒアリング を行ったところ,経験豊富な設計者でもツールの機能のうち使わない機能が半分以上 存在することがわかった.また,経験年数の浅い設計者では,機能が多数あるために 間違ったメニューを選択してしまう例があった.初級者には,必要な機能のみが選択 できるような GUI のカスタマイズが有効であるとの意見も得られた.

これらを踏まえ、主に初級者の設計作業効率向上のための操作支援技術として、設 計ツールの GUI カスタマイズが有効であるとの可能性を見出した.

#### **2.2** 本研究の課題

本研究では,前節で述べた問題点を解決するために,設計者が自らの設計スキルに 応じて効率的な操作が行えるように,設計ツールの GUI を適応的にカスタマイズする 方法を確立することを課題とする. このためには、設計者の利用状況や設計対象,設 計目標等の種々の情報に基づいてその設計者の利用モデルを構築し,モデル適用によ り GUI のカスタマイズ方法をルール化する技術が必要となる.

カスタマイズ方法としては,多機能化により増加した多数のコマンドから,設計対 象やスキルレベルに応じて必要なコマンドのみを絞り込んで表示し、操作の複雑性を 緩和することを考える.また,ツール操作への熟練度のみでなく,ツールを用いた設 計作業のスキルレベル判定方法を検討する.さらに,様々なツールに適用可能な共通 技術とするために,ツールを改変せずに GUI をカスタマイズする方法を検討する.

## **2.3 GUI**のカスタマイズ方法に関する関連研究

GUIをカスタマイズする方法としては,使用頻度の高い項目や直近に使用された項 目等を、メニュー上位に移動またはコピーする手法[2][3]やハイライトする手法[4]等 が提案されている.また,項目数を減らすことによりメニュー探索時間が短縮される ことや[5],システムによるカスタマイズとユーザ主導のカスタマイズを併用する方法 の有効性の検証 [6],メニューの操作効率を予測するモデルの提案[7]等,GUIのカス タマイズに関し種々の検討が行われている.これらは,GUIの操作効率向上により, アプリケーションのユーザビリティを改善させることを目的とした研究である.一方, アプリケーションに不慣れな初心者の操作支援を目的とするカスタマイズ方法として は,既存のGUIをより単純な構造のGUIでカバーする方法[8]や,ユーザの操作に応じ て操作方法のガイドを表示する方法 [9 ]が提案されている.これらは,予め対象者の アプリケーション操作のスキルレベルを想定し,これに合せてGUIを設定する.しか し,本研究が対象とする設計ツールは,設計者の作業経験年数や設計スキルが様々で あり,また,設計者によってGUIの操作方法や使用するコマンドも多様である.この ため、設計者の状況に柔軟に対応してGUIをカスタマイズすることが必要となる.

## **3. GUI**のユーザ適応方法の提案

#### **3.1 GUI**カスタマイズ方法

本検討では, X-Window上で動作する設計ツールを対象にGUIをカスタマイズする 方法を検討した.X-Windowシステムは,クライアント/サーバ型のウインドウシステ ムであり,アプリケーション機能を提供するクライアント(X-Client)と,画面描画 やユーザ入力などを管理するサーバ (X-Server) で構成される. X-Clientは, Xlibライ ブラリの関数を用いて描画命令の発行や操作命令の取得等のGUIの制御を行う.また, X-Serverは,X-Clientから送られた描画命令を受け取ってモニタ画面に表示する.また, キーボードやマウス等の操作情報を取得してX-Clientに送信する等の制御を行う. X-ClientとX-Serverの間は,X-Protocolと呼ばれるプロトコルによりGUI情報の通信を 行っている[10 ].

図 1 は,設計ツールの GUI をカスタマイズする方法の概念を示した図である.設 計ツールは,X-Window システム上のクライアント(X-Client)として位置づけられる. 設計ツールの GUI カスタマイズは,X-Client と X-server の間で送受信される Xlib 関数 の情報を涂中で取得して改変することにより実現することができる. 図 1のカスタマ イズモジュールは,上記のカスタマイズを行うためのモジュールである.ツール利用 モデルは、設計者のスキルや利用情報に基づいて作成された操作モデルであり、カス タマイズはこの操作モデルに基づいて行う.

本研究では,GUI カスタマイズを様々な EDA ツールに適用可能な共通技術とする

ことを目的としているため,ツールの改変を伴わずにカスタマイズを行うことの可能 な上記の方法を用いることを検討している.

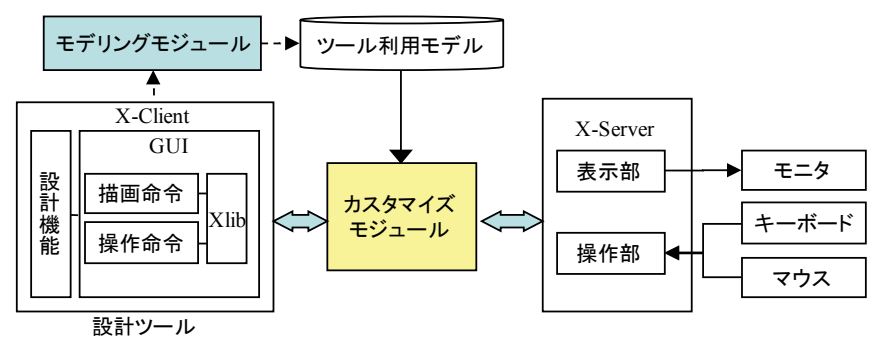

図 1 設計ツール (X-Client) の GUI カスタマイズ方法

#### **3.2** ツール利用モデルの構築方法

ツール利用モデルを構築するモデリングモジュールの構成を図 2 に示す. 例えば, 回路設計工程では,設計者が設計ツールを用いて回路図を作成し,設計結果を検証ツー ルで検証する.検証ツールは,設計ツールと同様,一連の設計工程で使用する EDA ツールのひとつであり,設計者が操作する.設計者は,検証結果と目標値との比較に 基づいて回路図の品質を判断し、所望の目標を満たすまで回路修正を行う、設計ツー ル利用モデリングモジュール(図の枠内)は、2 つのパスを介してモデル作成に必要 な情報を収集する.ひとつは,設計者のツール操作履歴である.GUI 操作履歴収集部 は,設計ツールに対する設計者のマウス操作やキーボード操作,およびその操作対象 の GUI オブジェクト情報を収集する. 操作傾向抽出部は、収集した履歴情報に基づい てコマンドの使用頻度や,コマンド呼び出し手段(メニュー操作,マウス操作,バイン ドキー等)を解析し,対象とする設計者の使用状況を抽出する.もうひとつのパスでは, スキルレベル判定部において,検証ツールが出力した検証結果を設計対象の目標値と 比較することによって設計品質を推定し,これに基づいて対象設計者のスキルレベル を判定する.モデリング部は,設計者のツール使用状況とスキルレベルからツールの 利用モデルを作成する.利用モデルには,対象設計者ごとに,設計ツールの各 GUI コ マンドの表示方法(隠蔽,強調等)や,GUI コマンドに対応するマウス,キーボード の動作方法が含まれる.このようにして、設計ツールの GUI を、使用する設計者のス キルレベルや使用状況に応じて作業効率が向上するようにカスタマイズすることを目 指す.

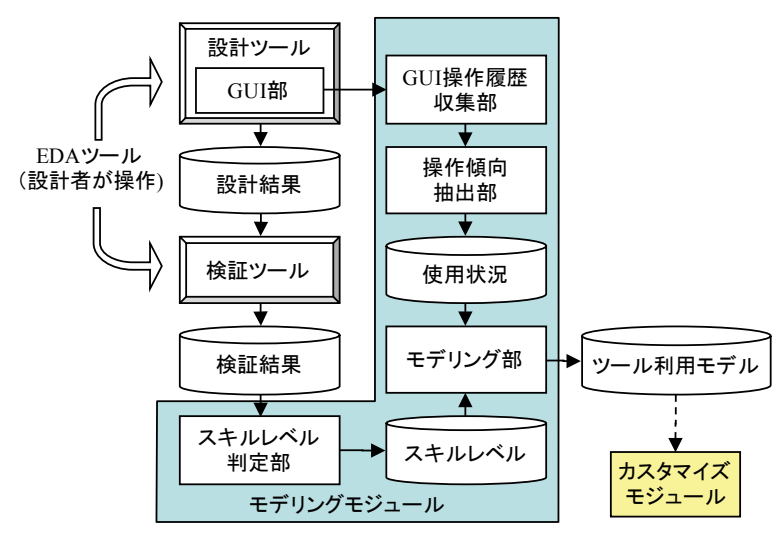

図 2 ツール利用モデルのモデリングモジュールの構成

## **4.** メニューカスタマイズ効果の予備評価

電子回路設計ツールを対象とする GUI カスタマイズ技術の開発に先立ち,GUI カス タマイズの一方法として,メニュー項目の絞り込みによる作業効率向上効果を確認す る予備評価実験を行った.

## **4.1** 実験準備

#### **4.1.1** 対象ツール

GUIカスタマイズを適用する設計ツールの選定にあたっては,インタラクティブ操 作中心で、かつ設計対象によらず汎用的に使用される設計ツールとして、回路エディ タツールのCadence Design Systems社のVirtuoso® Schematic Editor (ver.5.1.4.1) [11 ]を選 定した.本ツールは,設計者がマウスとキーボードを用いて回路編集画面上に回路素 子を選択・配置し,素子間を結線することで回路図を作成・編集するツールである.

#### **4.1.2** 本実験におけるGUIのカスタマイズ方法

Cadence® Virtuoso® Schematic Editor には,GUI カスタマイズ機能として,メニュー 項目やボタン項目,コマンドへのバインドキーの割り当て等を変更する機能が用意さ れている.今回の予備評価実験では,まだバインドキーを十分に使いこなしていない 初級者レベルの設計者の操作支援を想定し,このような設計者が使用するメニュー項 目をカスタマイズすることにした.なお,本ツールのボタンには,使用頻度の高い一

部のコマンドが割り当てられているが,今回の実験ではコマンド選択方法をメニュー に限定するため、全てのボタンを非表示にした.

## **4.1.3** 実験環境

実験に使用した設計ツールは,X-Window クライアントである.一般的な使い方と して,設計者は,ワークステーション上にインストールされた設計ツールを, X-Server ソフトを組み込んだ PCをクライアント端末として用いてリモート環境から利用する. そこで,本実験でも同様の環境を用意し,通常の設計作業に近い環境で作業を行える ようにした.

実験に用いたワークステーション (Intel® Xeon® 3.2GHz, 32GB メモリ)と, クラ イアント端末として用いた Windows® PC(Intel® Core™ 2 Duo 3GHz, 2GB メモリ)は, イントラネットを介して接続されており,実際に複数人が本ワークステーションを用 いて業務として回路設計作業を行っている.また,クライアント端末のモニタには 22 インチカラー液晶 (解像度 1680x1050 ピクセル) を用いた.

本環境において評価実験として設定したタスクを実行する範囲では,ネットワーク, サーバ,PC の性能,複数ユーザの利用に起因すると思われる操作のもたつき等は,実 験全体を通して特に感じられなかった.そこで,これらの要因が実験結果に与える影 響は十分小さいと判断し,特に性能を最適化する等の対策は行わなかった.

#### **4.2** 評価方法

## **4.2.1** 作業タスク

図 3 に示す回路素子数 10 個の増幅回路を作成する作業タスクを設定した. 未経験 者でもタスク完了が可能なように,作業に必要な全ての操作手順を記載した回路作成 手順書を用意し,被験者に,手順書を読みながら回路エディタツールを操作して回路 作成作業を行うよう指示した. なお、手順書には、操作に必要なメニューコマンドと 配線等の操作方法は記載したが,メニューにおけるコマンドの位置は記載せず,被験 者自身がメニューを探索して使用すべきコマンドを選択するようにした.作業中に不 明な点が発生した際には実験者へ質問するように指示し、また、作業状況により、明 らかな操作間違いに気づかなかった場合や,操作方法がわからなくなっている場合等, タスクを完了できない可能性があると実験者が判断した際には,正しい操作方法を指 示した.

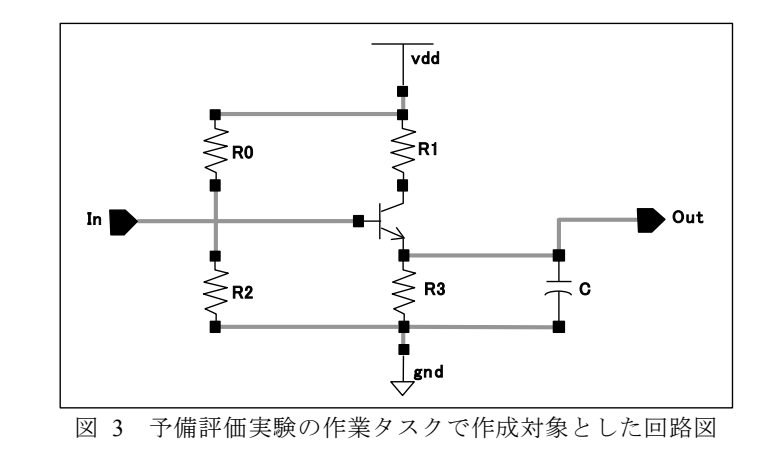

#### **4.2.2** 回路エディタツールのGUIモード

対象の回路エディタツールにもともと用意されていた全てのコマンドをメニュー 項目として表示する GUI モード(full menu モード)と,上記手順書に記載の作業手順 の中で使用するコマンドのみ(一部隠蔽不可能なコマンドは表示)をメニュー項目と して表示する GUI モード (simple menu モード)の2 種類の GUI モードを用意した. 図 4 に,回路エディタツール画面における full menu モード,および simple menu モー ドのメニュー表示イメージを示す.Cadence® Virtuoso® Schematic Editor を用いて図 3 の回路を作成する本タスクの場合,このカスタマイズにより,もともと(full menu モー ド)のメニュー項目数 135 個に対し,カスタマイズ後(simple menu モード)のメニュー 項目数は 25 個となり,18.5%に削減された.

#### **4.3** 評価手順

被験者は、full menu モード, simple menu モードのそれぞれを適用した回路エディ タツールを用いて,手順書に従って図 3 の回路図をそれぞれ 1 度ずつ作成した.本評 価手順では,被験者は同じタスクを 2 回繰り返すことになるため,作業内容の学習に よる順序効果が無視できない.そこで,被験者を半数ずつのグループに分割し,グルー プ毎に各モードの実行順を変えた.また,それぞれのグループは,経験者,未経験者 を同数ずつ含むようにし,経験者群,未経験者群それぞれのグループ分けは無作為に 行った.実験の様子はビデオカメラで記録し,実験終了後に映像分析に基づいてタス クの実況状況を判定した.

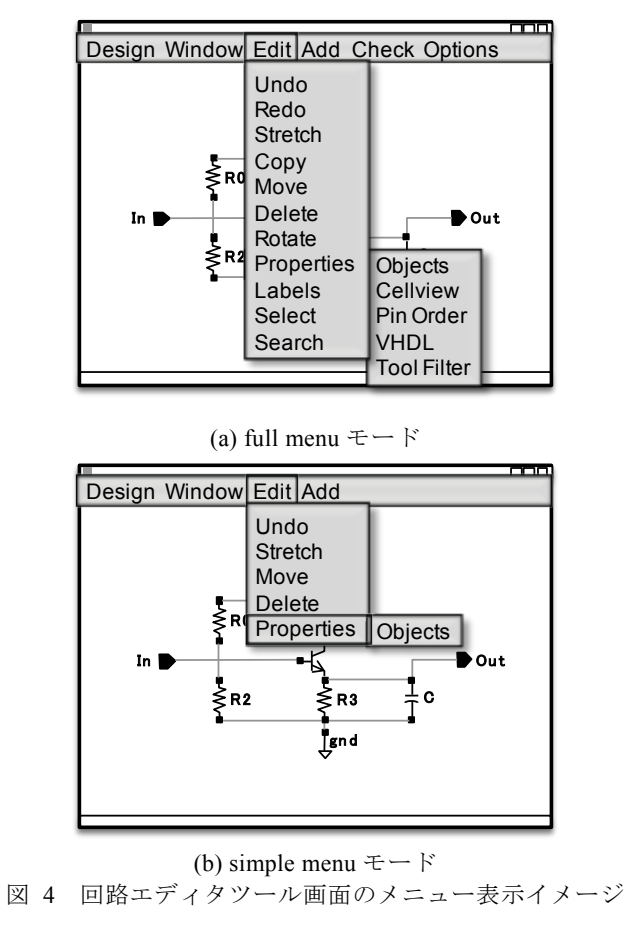

## **5.** 評価結果および検討

#### **5.1** 評価結果

## **5.1.1** 被験者

被験者は 20代~30代の 8 名 (男性 6 名女性 2 名)であった. 8 名のうち, 回路設 計の経験を有する被験者が4名, そのうち3名が LSI 回路設計を現在行っており, 本 評価実験で対象とした回路エディタツールの使用経験がある.残りの4名のうち.3 名は回路設計の経験がまったく無く,1 名は回路図を確認する程度で使用したことは あるが回路作成作業の経験は無かった.

## **5.1.2** 結果

full menu モード, simple menu モードの各 GUI モードにおいて、タスクを実行する のに要した作業時間を,撮影したビデオ映像の分析に基づいて計測した.表 1 に計測 結果を示す.表 1 の作業時間のうち,「タスク全体」は,タスク全体を実行するのに かかった時間を表している.また,「menu 操作」は,タスクを実行する中で,メニュー 操作を行っていた時間を表し,その中の「全体」がメニュー操作を行っていた時間の 総和,「割合」はタスク全体の時間に対するメニュー操作時間の割合,「回数」はメニュー 操作の回数,「1 回平均」はメニュー操作 1 回当たりの平均所要時間(「全体」/「回 数」)である.また,「順序」は,各被験者がタスクを実行した順序(full menu モード と simple menu モードの実行順)である.

表 1 タスク実行にかかった作業時間の計測結果

| 被験者<br>No.     | 対象<br>ツール<br>使用<br>経験 | 作業時間              |        |               |                 |      |                              |        |      |               |      |      |                |
|----------------|-----------------------|-------------------|--------|---------------|-----------------|------|------------------------------|--------|------|---------------|------|------|----------------|
|                |                       | full menu $E - K$ |        |               |                 |      | Simple menu $\pm -\check{F}$ |        |      |               |      |      |                |
|                |                       | タスク               | menu操作 |               |                 |      | タスク                          |        |      | menu操作        |      |      |                |
|                |                       |                   | 全体     | 全体            | 割合              | 回数   | 1回平均                         | 順<br>序 | 全体   | 全体            | 割合   | 回数   | 回平均            |
|                | (年)                   | (分:秒)             | (秒)    | $\frac{1}{2}$ | 间)              | (秒)  |                              | (分:秒)  | (秒)  | $\frac{6}{6}$ | 回)   | (秒)  |                |
|                | 3.0                   | 12:31             | 45     | $6.0\%$       | 13              | 3.46 |                              | 07:04  | 34   | 8.0%          | 11   | 3.09 | $\overline{c}$ |
| 2              | 1.0                   | 10:26             | 70     | 11.2%         | 15              | 4.67 | 2                            | 12:01  | 63   | 8.7%          | 25   | 2.52 | $\mathbf{1}$   |
| 3              | 0.0                   | 08:20             | 47     | 9.4%          | 13              | 3.62 | $\overline{2}$               | 17:31  | 42   | 4.0%          | 16   | 2.63 | $\mathbf{1}$   |
| 4              | 0.2                   | 13:45             | 37     | 4.5%          | 13              | 2.85 |                              | 05:51  | 26   | 7.4%          | 14   | 1.86 | 2              |
| 5              | 0.0                   | 07:53             | 30     | 6.3%          | 12              | 2.50 | $\overline{2}$               | 16:25  | 27   | 2.7%          | 15   | 1.80 | $\mathbf{1}$   |
| 6              | 0.0                   | 09:34             | 36     | 6.3%          | 12              | 3.00 | 1                            | 05:43  | 35   | 10.2%         | 20   | 1.75 | 2              |
| $\overline{7}$ | 0.0                   | 07:45             | 32     | 6.9%          | 13              | 2.46 | $\overline{2}$               | 13:27  | 27   | 3.3%          | 12   | 2.25 | $\mathbf{1}$   |
| 8              | 0.0                   | 20:34             | 74     | $6.0\%$       | 30 <sup>°</sup> | 2.47 | 1                            | 09:26  | 38   | 6.7%          | 14   | 2.71 | 2              |
| 平均             |                       | 11:21             | 46.4   | 6.8%          | 15.1            | 3.13 |                              | 10:56  | 36.5 | 5.6%          | 15.9 | 2.33 |                |

## **5.2** 結果の検討

表 1 より以下が確認できる.

[実行順序効果]

・ タスク全体の作業時間は,全ての被験者において 1 回目より 2 回目のタスクの方 が短かった.タスク全体の実行時間の平均値を比較すると,2 回目の実行時間は, 1 回目に比べ 53.9%の時間で作業を完了している(表 2).今回の実験では実験開 始時に初めて手順書を手渡し,これを読みながら作業を実行するように指示した

ため, 1 回目は作業手順を理解・習得するのに時間がかかったことが要因とし て考えられる.

・ これに対し,メニュー操作時間に関しては大きな差は認められず(menu 操作全 体時間で 88.9%,1 回あたりの平均時間で 108.0%),実行順序による有意差はな かった(t-検定における危険率 30%以上).

表 2 タスク実行順序による作業時間の比較

|         | タスク         | menu操作    |              |           |             |  |  |  |
|---------|-------------|-----------|--------------|-----------|-------------|--|--|--|
|         | 全体<br>(分:秒) | 全体<br>(秒) | 割合<br>$(\%)$ | 回数<br>(回) | 1回平均<br>(秒) |  |  |  |
| 1回目平均   | 14:28       | 43.9      | 5.1%         |           | 2.62        |  |  |  |
| 2回目平均   | 07:49       | 39.0      | 8.3%         | 14        | 2.83        |  |  |  |
| 2回目/1回目 | 53.9%       | 88.9%     | 164.5%       | 82.4%     | 108.0%      |  |  |  |

[経験者と未経験者の違い]

・ 経験者と未経験者の間で,全体の作業時間,メニュー操作時間のいずれについて もほとんど差がなかった(未経験者/経験者の作業時間比:115%,メニュー操 作時間比:99%)ため、結果の集計の際には両者を区別しなかった. 今回は経験 者も手順書に従って作業を行ったため,経験の差が出にくかったためであると考 えられる.

[GUI カスタマイズの効果]

・ full menu モードと simple menu モードを比較すると,いずれの被験者の場合も, simple menu モードの方がメニュー操作時間が短かった(図 5).メニュー操作時間 (一回あたりの平均)についても、被験者 8 を除く被験者で full menu モードよ り simple menu モードの方が短かった.

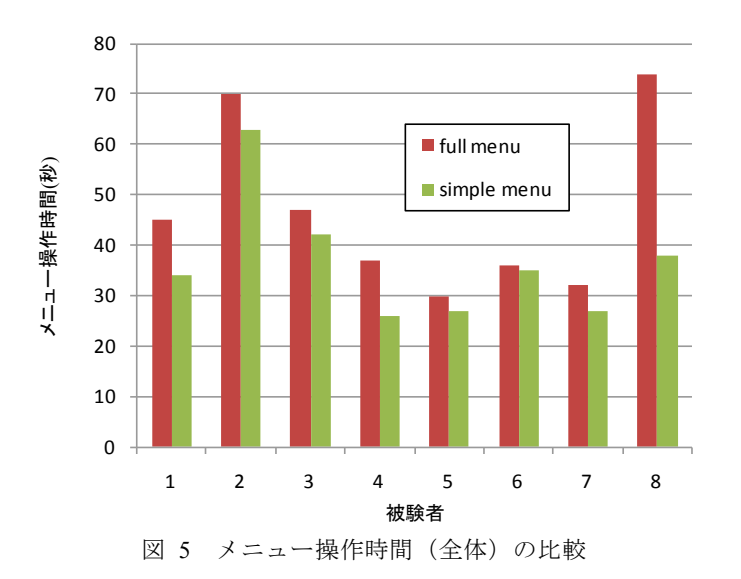

・ 表 3に GUIモード毎に作業時間を集計して平均を計算した結果を示す.メニュー 操作時間 (全体)は, simple menu モードが full menu モードの 78.7%の時間となっ ており,simple menu モードの方が 21.3%短かった.また,メニュー操作時間(一 回あたりの平均)については、simple menu モードが full menu モードの 74.4%の 時間で 1回のメニュー操作を終えた. これに対しタスク全体の作業時間は、メ ニュー操作時間のタスク全体に占める割合が小さかったため,モードによる差は 大きくなかった.

|                         | タスク         | menu操作    |              |           |             |  |  |  |
|-------------------------|-------------|-----------|--------------|-----------|-------------|--|--|--|
|                         | 全体<br>(分:秒) | 全体<br>(秒) | 割合<br>$(\%)$ | 回数<br>(回) | 1回平均<br>(秒) |  |  |  |
| full menu<br>平均 $(A)$   | 11:21       | 46.4      | 6.8%         | 15.125    | 3.13        |  |  |  |
| simple menu<br>平均 $(B)$ | 10:56       | 36.5      | 5.6%         | 15.875    | 2.33        |  |  |  |
| B/A                     | 96.3%       | 78.7%     | 81.7%        | 105.0%    | 74.4%       |  |  |  |
| $-$ (B/A)               | 3.7%        | 21.3%     | 18.3%        | $-5.0\%$  | 25.6%       |  |  |  |

表 3 GUI モードによる作業時間の比較

[メニュー操作回数が多かった被験者の要因分析]

- ・ 表 1 の被験者 8 の full menu モードでのメニュー操作回数は 30 回と極端に多 かった(手順書どおりの操作を行った場合 12 回のメニュー操作で 1 回のタス クが完了する). 被験者 8 は、選択した機能の動作を誤解したために回路配置 を間違え,これを解消するためにメニュー操作時間の短いコマンド(削除,配 線) を多く使っていた. このことが, full menu モードにおいて 1 回当たりのメ ニュー操作時間が短くなった要因と考えられる.
- · 同様に, Simple menu モードでメニュー操作回数が多かった被験者 2 は,同じ 機能を何度も呼び出してはキャンセルする操作を行っていた.これらの操作が, simple menu モードにおける被験者 2 の 1 回当たりの平均メニュー操作時間を短 くすることにつながっている可能性がある.

メニュー操作の全体および 1 回あたりの操作時間の差が有意であるかを確認するた めに、t-検定を行った. 結果を表 4 に示す. 危険率 0.05, 自由度 7 の条件において, 全体,1 回当たりの両方において t 値が両側検定の境界値より大きくなっており,GUI モードの平均値の差が有意であることが確認できた.ただし,特に全体のメニュー操 作時間の方は危険率 0.04 とやや大きい値となった.

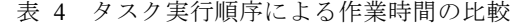

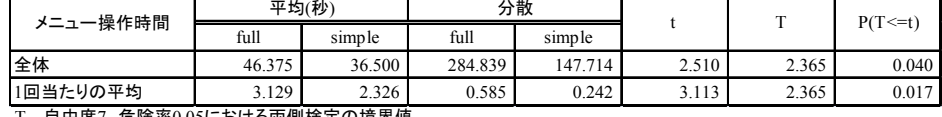

...目由度7,危険率0.05における両側検定の境界値

そこで,他の被験者と傾向の異なる被験者 8 を除外した 7 名の被験者で t-検定を行っ たところ,全体,一回当たりの平均のいずれも危険率 0.01 未満で有意となった.

さらに,被験者 8 のメニュー操作時間の中で,本来は使用する必要が無かった削除, 配線コマンドの分を除いて集計を行った.この修正により,full menu モードにおける 全体のメニュー操作時間は 74 秒から 55 秒に短縮し,1 回あたりの平均操作時間は 2.47 秒から 2.89 秒に増加した.この値を用いて再度検定を行ったところ,この場合におい ても危険率 0.01 未満で有意であることが確認できた(表 5).以上より,被験者 8 の ようにコマンドの動作を誤解するといった事態が起きなければ,メニュー項目を少な くした方が,メニュー操作時間が短くなることがわかった.

表 5 作業時間差の有意性検定結果(被験者 8 の作業時間を修正した場合)

| メニュー操作時間  | 平均(秒)  |        |         | 分散      |       |       | $P(T \le t)$ |
|-----------|--------|--------|---------|---------|-------|-------|--------------|
| (被験者8を修正) | full   | simple | full    | simple  |       |       |              |
| 全体        | 44.000 | 36.500 | 180.000 | 147.714 | 4.072 | 2.365 | 0.005        |
| 1回当たりの平均  | 3.181  | 2.326  | 0.528   | 0.242   | 3.694 | 2.365 | 0.008        |

T…自由度7,危険率0.05における両側検定の境界値

評価実験後に被験者にアンケートを行ったところ,以下の回答が得られた.

[メニューカスタマイズの有効性]

- ・ 回路エディタツールの GUI カスタマイズ機能を使用している被験者(経験者) はいなかった. 理由として、1年以上の回路エディタツール使用経験者2名は, 「初期設定のまま使っていて慣れてしまった」,「バインドキー操作を多用するた めメニューはあまり使わない」と回答しており,スキルレベルの向上によって GUI の複雑さが気にならなくなったことがうかがえる.
- ・ これに対し,使用経験が 0.2 年の被験者は,バインドキーやボタンより,メニュー を多く使うと回答しており,経験の少ない設計者にとってはメニューのカスタマ イズが有効になる可能性がある.

[メニュー項目数の違い]

- ・ 評価実験の GUI モードの違いについては, 8 名中 6 名が「メニューが少ない方 が必要なメニュー項目が探しやすい」と回答している.残りの2名はいずれも使 用経験者で,「変わらない」と回答している.理由としては,上記設問と同様に, 「すでに full menu モードに慣れてしまっており,メニュー配置を覚えていたか ら」という理由をあげた.
- ・ メニュー選択については,full menu モードでは,8 名全員が選択に迷ったと回答 しており,simple menu モードで選択に迷ったと回答した 2 名を大きく上回った. このことは経験者であっても不要なメニュー項目が無い方が操作を効率的に行 える可能性があることを示唆している.
- ・ メニュー項目を少なくすることについては,全員が有効であると回答した.

## **6.** おわりに

電子回路設計ツールを対象に,ユーザの設計スキルレベルを設計品質検証結果から 判定し,これに基づいて GUI をカスタマイズする方法を提案した.GUI カスタマイズ の一方法としてメニュー項目の絞り込みを行い,作業効率向上効果を確認する予備評 価を行った結果,メニュー項目削減により操作時間が 21.3%短縮することが確認でき た.今後は,提案方式を実装して GUI カスタマイズの効果を実際の設計作業で検証す る.また,種々の設計ツールの特徴や使用方法に合った効果的なカスタマイズ方法の

検討を行う.

## 参考文献

- 1) 野村稔: アナログ技術の動向と人材育成の重要性, 研究・技術計画学会第 22 回年次学術大会 講演要旨集, pp.1118-1121 (2007).
- 2) Sears, A.: Split Menus: Effectively Using Selection Frequency to Organize Menus, ACM Trans. Comp.-Hum. Interact., Vol. 1, No. 1, pp.27-51 (1994).
- 3) Gajos, K. Z., Everitt, K., Tan, D. S., Czerwinski, M., and Weld, D. S.: Predictability and Accuracy in Adaptive User Interfaces, CHI'08, pp.1271-1274 (2008).
- 4) Tsandilas, T. and schraefel, m. c.: An Empirical Assessment of Adaptation Techniques, CHI'05 Extended Abstracts, pp.2009-2012 (2005).
- 5) Al-Omar, K. and Rigas, D. I.: Does the Size of Personalized Menus Affect User Performance?, J. Computer Science, 5 (12), pp.937-947 (2009).
- 6) Bunt, A., Conati, C. and McGrenere, J.: Supporting Interface Customization using a Mixed-Initiative Approach, Proc. IUI'07, pp.92-101 (2007).
- 7) Cockburn, A., Gutwin, C. and Greenberg, S.: A Predictive Model of Menu Performance, proc. CHI'07, pp.627-636 (2007).
- 8) 岡田英彦, 旭敏之: PC 初心者ユーザのための GUI ナビゲータ/カバーの開発と評価, 情報処 理学会論文誌, Vol.43, No.6, pp.2006-2016 (2002).
- 9) 入部百合絵, 藤原真, 安田孝美, 横井茂樹: 学習者の操作プロセスに適応した対話型ソフト 学習システム, 電子情報通信学会論文誌, Vol.J91-D, pp.269-279 (2008).
- 10) Nye, A.: Xlib プログラミング・マニュアル, ソフトバンク (1993).
- 11) Cadence Design Systems: Virtuoso Schematic Editor User Guide (Product version 5.1.41) (2008).